## [Procesar texto \(División del Pacífico Sur\)](https://mundoja.org/vocacionales/1015-procesar-texto-division-del-pacifico-sur)

**Nivel Año Institución de origen 2 División del Pacífico Sur**

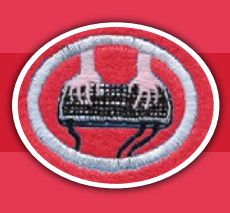

## **REQUISITOS:**

- Describir brevemente el significado del término «procesar texto». Hacer una lista de los componentes **1** necesarios para procesar texto.
- Demostrar buena postura al usar un teclado. **2**
- Demostrar la habilidad de correctamente encender la computadora y abrir el programa de procesar texto, **3** y cerrar el programa de procesar texto y apagar la computadora.
- Demostrar la habilidad de: **4**
	- Navegar por los archivos y documentos del sistema de almacenamiento de la computadora. **a.**
	- Encontrar y abrir un documento del sistema de almacenamiento de la computadora. **b.**
	- Crear un nuevo archivo en el sistema de almacenamiento de la computadora. **c.**
	- d. Crear un nuevo documento dentro el programa de procesar texto.
	- Dar el nuevo documento un nombre apropiado y grabarlo en el archivo apropiado del sistema de almacenamiento **e.** de la computadora. Explicar por qué es importante asegurarse de grabar un documento continuamente y hacer un respaldo cuando se está trabajando.
	- Asegurar que el documento tiene un nombre y la última revisión está claramente anotada en el documento. Explicar **f.** por qué es importante hacer esto.
- Crear un documento que consiste de 800 palabras o más y que demuestra habilidad en aplicar lo siguiente: **5 a.** Configurar un documento:
	- Grabar el documento en el archivo apropiado. Crear un nuevo archivo si es mejor. **i.**
	- Configurar la orientación de la página: vertical u horizontal **ii.**
	- iii. Agregar un encabezado y pie de página
	- iv. Configurar los márgenes
	- **v.** Insertar números de página automáticos en el encabezado o pie de página
	- Poner la fecha de la última revisión y el nombre del documento en el encabezado y pie de página **vi.**
	- **b.** Configurar el formato de un documento:
		- Fuentes: tipo (Arial, etc.), tamaño (12, etc.), estilo (negrita, etc.), color y subrayado **i.**
		- Alinear texto: a la izquierda, centrado, a la derecha y justificado **ii.**
	- Ajustar el espaciado entre líneas de texto **iii.**
	- **iv.** Listas y viñetas
	- **v.** Numeración del encabezado de página
	- **c.** Editar un documento:
		- **i.** Copiar texto
		- ii. Mover texto

 $@w$ smundoia

- iii. Corregir ortografía y gramática usando el corrector ortográfico
- iv. Buscar y reemplazar palabras o texto

⁄ouTube

**MANUAL DE ESPECIALIDADES**

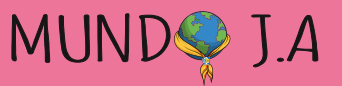

## [Procesar texto \(División del Pacífico Sur\)](https://mundoja.org/vocacionales/1015-procesar-texto-division-del-pacifico-sur)

**Nivel Año Institución de origen 2 División del Pacífico Sur**

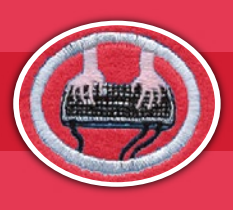

- **d.** Insertar en un documento:
	- Una tabla de contenido con un mínimo de 3 columnas y 5 filas **i.**
- **ii.** Una imagen

@wsmundoja [Mundo J.A](https://www.youtube.com/c/MundoJAws)

**YouTube** 

-FI **IO** 

Discuta lo que dice cada uno de los siguientes pasajes sobre las comunicaciones (redes sociales). ¿Cómo podemos usar esa guía en nuestras comunicaciones cuando visitamos sitios de redes sociales?

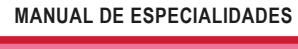

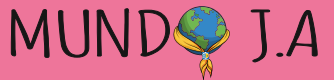